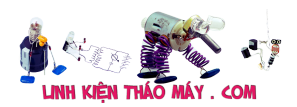

| 1 **Điều khiển tốc độ động cơ DC bằng PWM** : Trong Project này, mình sẽ chỉ cho bạn cách tạo tín hiệu PWM bằng Vi điều khiển 8051 và cả Điều khiển tốc độ động cơ DC dựa trên PWM bằng Vi điều khiển.

## **Giới thiệu Điều khiển tốc độ động cơ DC bằng PWM**

Điều quan trọng là kiểm soát tốc độ của động cơ DC trong nhiều ứng dụng, nơi mà độ chính xác và bảo vệ là điều cần thiết. Ở đây mình sẽ sử dụng một kỹ thuật gọi là PWM (Pulse Width Modulation) để điều khiển tốc độ của động cơ DC.

mình có thể đạt được điều khiển tốc độ của động cơ DC bằng kỹ thuật cơ hoặc điện nhưng chúng yêu cầu phần cứng kích thước lớn để thực hiện nhưng hệ thống dựa trên Vi điều khiển cung cấp một cách dễ dàng để điều khiển tốc độ của động cơ DC.

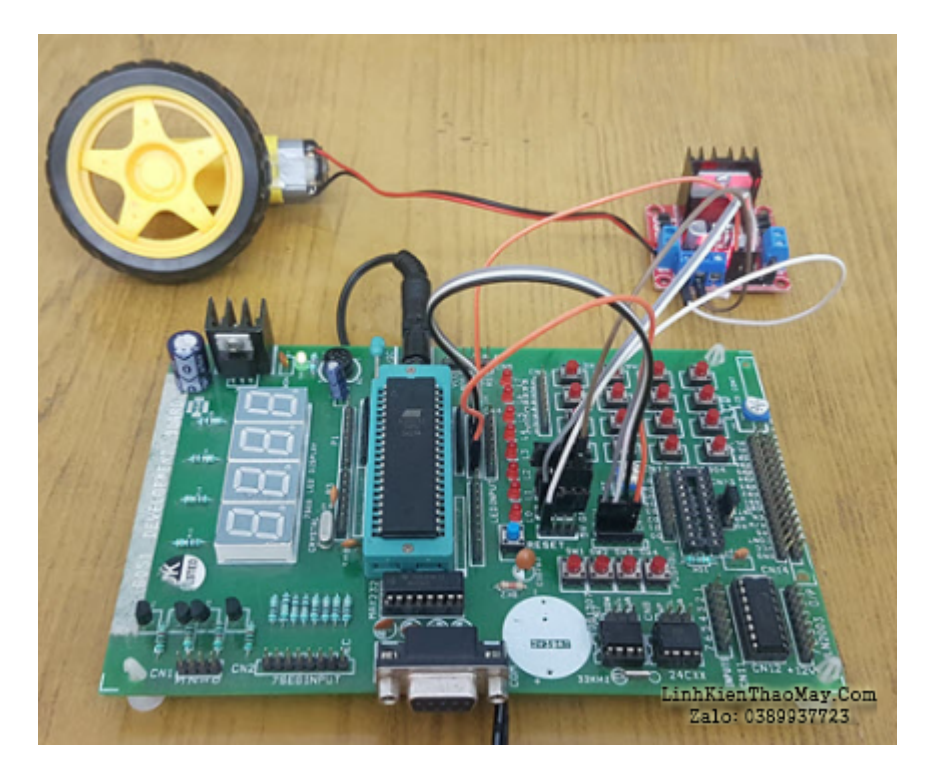

Trước đó, mình đã biết **cách điều khiển tốc độ của động cơ DC bằng PWM mà không cần Vi điều khiển** . Ở đây, mình thực hiện thí nghiệm tương tự bằng cách sử dụng vi điều khiển.

Với mục đích đó, ở đây mình sẽ sử dụng bộ điều khiển 8051 để tạo ra sóng PWM. Bằng cách thay đổi độ rộng của sóng PWM này, mình có thể điều khiển tốc độ của động cơ DC. Trong vi điều khiển 8051, các bộ định thời được sử dụng để tạo ra sóng PWM.

Trong bài này mình sẽ xem cách tạo Tín hiệu PWM bằng cách sử dụng bộ định thời trong 8051 Mocrocontroller và cũng như cách điều khiển tốc độ của động cơ DC sử dụng tín hiệu PWM tthat.

# **Điều khiển tốc độ động cơ DC bằng PWM sử dụng nguyên tắc mạch vi**

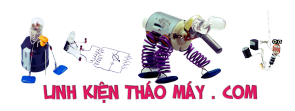

### **điều khiển**

Trái tim của Project này là Vi điều khiển 8051. Nếu bạn đã làm việc với các biến thể nào của Vi điều khiển 8051, bạn có thể nhớ rằng 8051 không có mạch PWM chuyên dụng để bật Chế độ PWM. Vì vậy, để tạo ra một Tín hiệu PWM, mình đã sử dụng các bộ định thời và chuyển các chân I / O BẬT và TẮT bằng cách sử dụng bộ định thời.

Trong Project này, mình sẽ sử dụng Timer0 trong Vi điều khiển 8051 cùng với Ngắt bộ định thời để tạo ra Tín hiệu PWM.

## **Làm thế nào để tạo PWM trong Vi điều khiển 8051?**

Hầu hết các bộ vi điều khiển hiện đại như AVR (ví dụ như Arduino), ARM, PIC, v.v. đều có phần cứng và chân PWM chuyên dụng để kích hoạt chế độ PWM ngay lập tức. Tuy nhiên, Vi điều khiển 8051 không có quy định này. Vậy, làm thế nào để tạo PWM trong Vi điều khiển 8051?

Để làm được điều này, mình phải sử dụng Bộ định thời và Ngắt trong Vi điều khiển 8051. Timer0 của 8051 được cấu hình ở Mode0. Bằng cách điều chỉnh cẩn thận các mức Cao và Thấp, mình có thể duy trì một khoảng thời gian không đổi của tín hiệu.

### **Sơ đồ mạch điều khiển tốc độ động cơ DC dựa trên PWM sử dụng vi điều khiển**

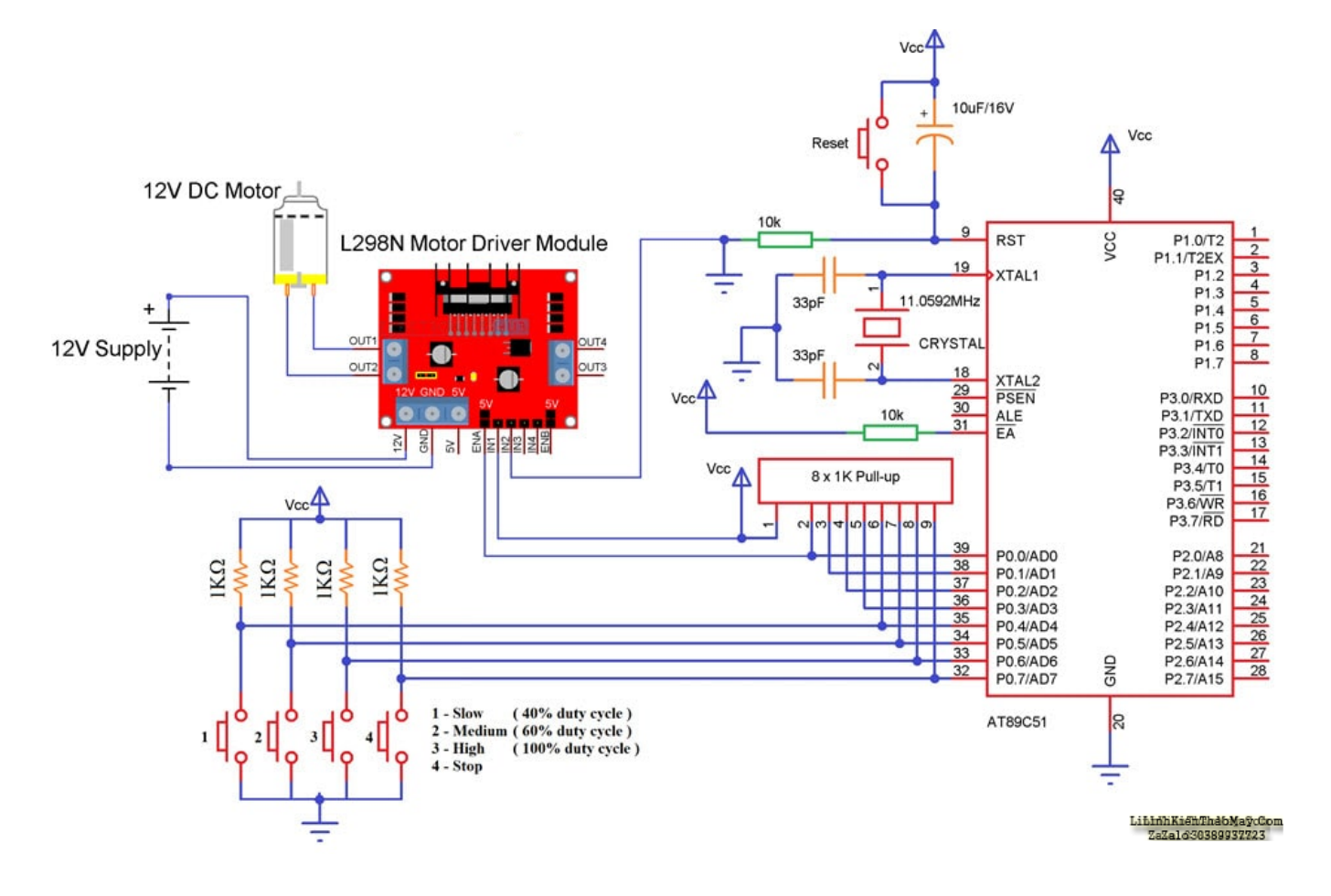

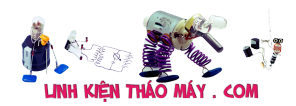

#### | 3

#### **Các linh kiện mạch**

- Bộ vi điều khiển 8051
- Tinh thể thạch anh 11,0592 MHz
- Tụ điện 33pF x 2, 10µF
- Điện trở 1KΩ x 4, 10KΩ x 2
- Động cơ DC 12V
- Trình điều khiển động cơ L298N
- Nút nhấn x 5
- Gói điện trở kéo lên 1KΩ x 8
- Cáp nối tiếp
- Pin hoặc bộ chuyển đổi 12V
- Kết nối dây

### **Điều khiển tốc độ động cơ DC dựa trên PWM sử dụng thiết kế mạch vi điều khiển**

Mạch bao gồm một Vi điều khiển 8051 (và mạch hỗ trợ của nó liên quan đến bộ dao động và thiết lập lại), Mô-đun điều khiển động cơ L298N, Động cơ DC và một vài nút nhấn.

Một động cơ DC 12V được kết nối với Mô-đun trình điều khiển động cơ L298N tại các Chân OUT1 và OUT2 của nó. Các chân IN1 và IN2 của trình điều khiển động cơ được kết nối với + 5V (VCC) và GND. Chân EN1 của trình điều khiển động cơ được kết nối với Chân P0.0 của Cổng.

Bốn nút đẩy được kết nối với các chân cổng P0.4, P0.5, P0.6 và P0.7.

Nói chung, mình có thể giao diện chuyển mạch sang bộ điều khiển vi mô trong hai cấu hình; một là cấu hình kéo lên và cấu hình kia là cấu hình kéo xuống.

**Cấu hình** kéo lên **:** Trong **cấu hình** kéo lên, chân vi điều khiển được kéo CAO đến LOGIC 1 và nút được kết nối với GND. Khi nhấn nút, chân vi điều khiển nhận LOGIC 0

**Cấu hình** kéo xuống **:** Trong **cấu hình** kéo xuống, chân vi điều khiển được kéo xuống LOGIC 0 và nút được kết nối với VCC. Khi nhấn nút, chân vi điều khiển nhận LOGIC 1.

Trong mạch của mình, mình đang sử dụng cấu hình kéo lên. Vì vậy, mình cần kiểm tra logic 0 để biết liệu nút có được nhấn hay không.

## **Code**

```
\#include\leqreg51.h>
```

```
sbit PWM Pin = PQ^0;
sbit low = P0^4;
sbit medium = P0^5;
sbit high = P0^6;
sbit off = P0^{\prime\prime};
```
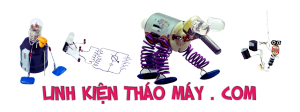

```
Điều khiển tốc độ động cơ DC bằng PWM sử dụng vi điều khiển 8051
                                                              | 4
```

```
void InitPWM_timer(void);
```

```
unsigned char PWM = 0;
unsigned int temp = 0;
char a=1;
int main(void)
{
low=1;medium=1;
high=1;
off=1;
PWM_Pin=0;
InitPWM_timer();
while(1)
{
if(low==0){
PWM=102;
a=0;}
else if(medium==0)
{
PWM=153;
a=0;
}
else if(high==0)
{
PWM=255;
a=0;}
else if(off==0)
{
a=1;PWM_Pin=0;
}
}
}
void InitPWM_timer (void)
{
TMOD &= 0xF0;TMOD \mid = 0x01;TH0 = 0x00;
```
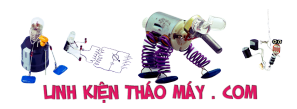

Điều khiển tốc độ động cơ DC bằng PWM sử dụng vi điều khiển 8051 | 5

```
TL0 = 0x00;ET0 = 1;EA = 1;
TR0 = 1;}
void Timer0_ISR (void) interrupt 1
```
{  $TR0 = 0;$ 

}

}

 $TF0 = 0$ ;  $TR0 = 1;$ 

### TRUNG TÂM SỬA CHỮA ĐIỆN TỬ QUẢNG BÌNH

**MR. XÔ - 0901.679.359 - 80 Võ Thị Sáu, Phường Quảng Thuận, tx Ba Đồn, tỉnh Quảng Bình**

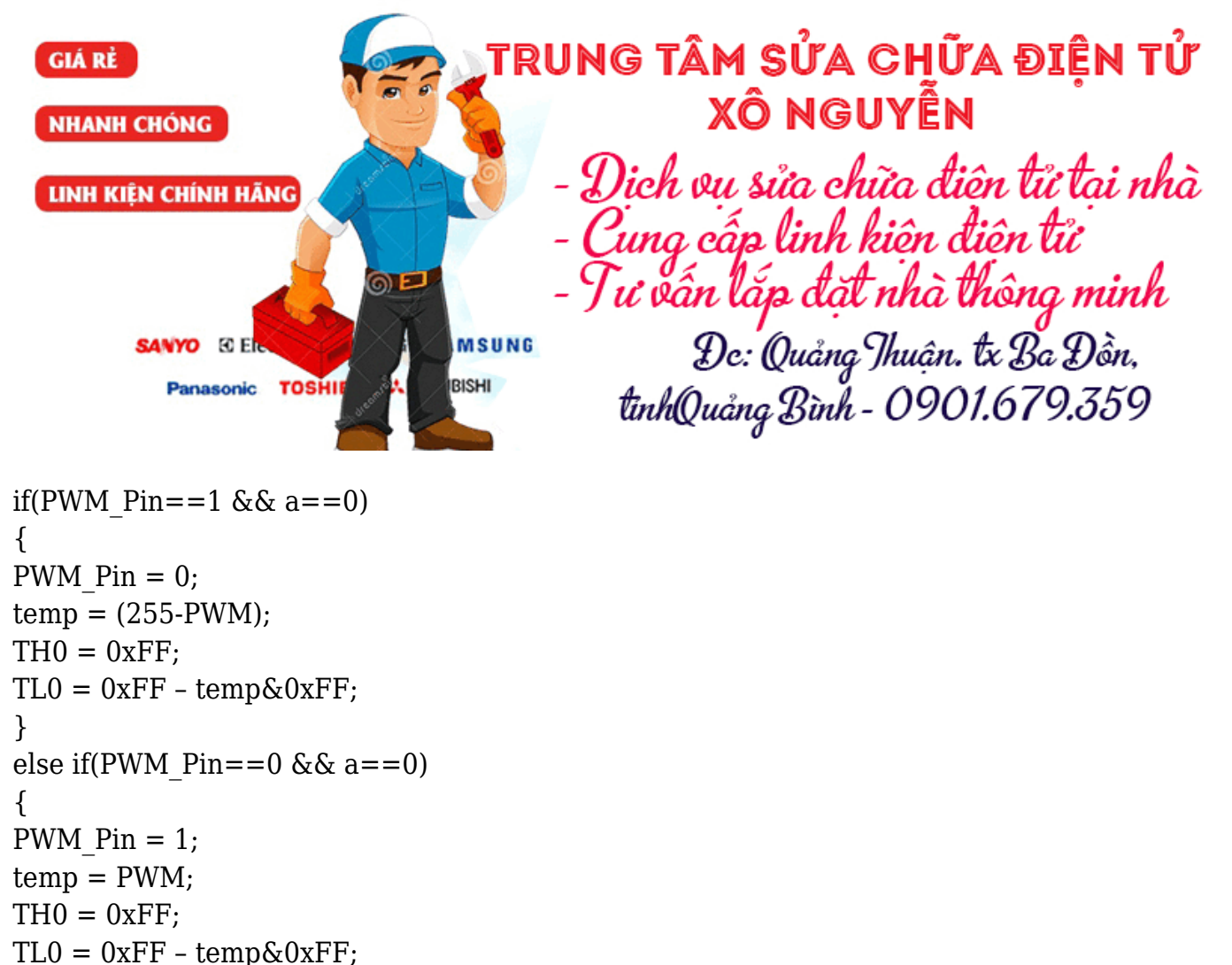

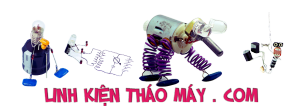

#### | 6 **Làm thế nào để vận hành Mạch Điều khiển tốc độ động cơ DC bằng PWM**

- 1. Kết nối pin 12V hoặc bộ chuyển đổi với bảng phát triển.
- 2. Bật nguồn cung cấp.
- 3. Ghi tệp hex vào bộ điều khiển 8051 với sự trợ giúp của lập trình viên.
- 4. Thực hiện các kết nối cần thiết theo sơ đồ mạch.
- 5. Bây giờ, bật nguồn cung cấp và nhấn công tắc 1. Bạn có thể quan sát các nút bắt đầu quay nhưng chỉ ở mức 40% công suất.
- 6. Nếu bạn nhấn công tắc 2, động cơ sẽ chạy với tốc độ lớn hơn một nửa (chu kỳ làm việc 60%).
- 7. Nhấn công tắc 3 sẽ làm cho động cơ quay ở tốc độ tối đa (100% chu kỳ làm việc).
- 8. Để dừng động cơ, nhấn công tắc 4.

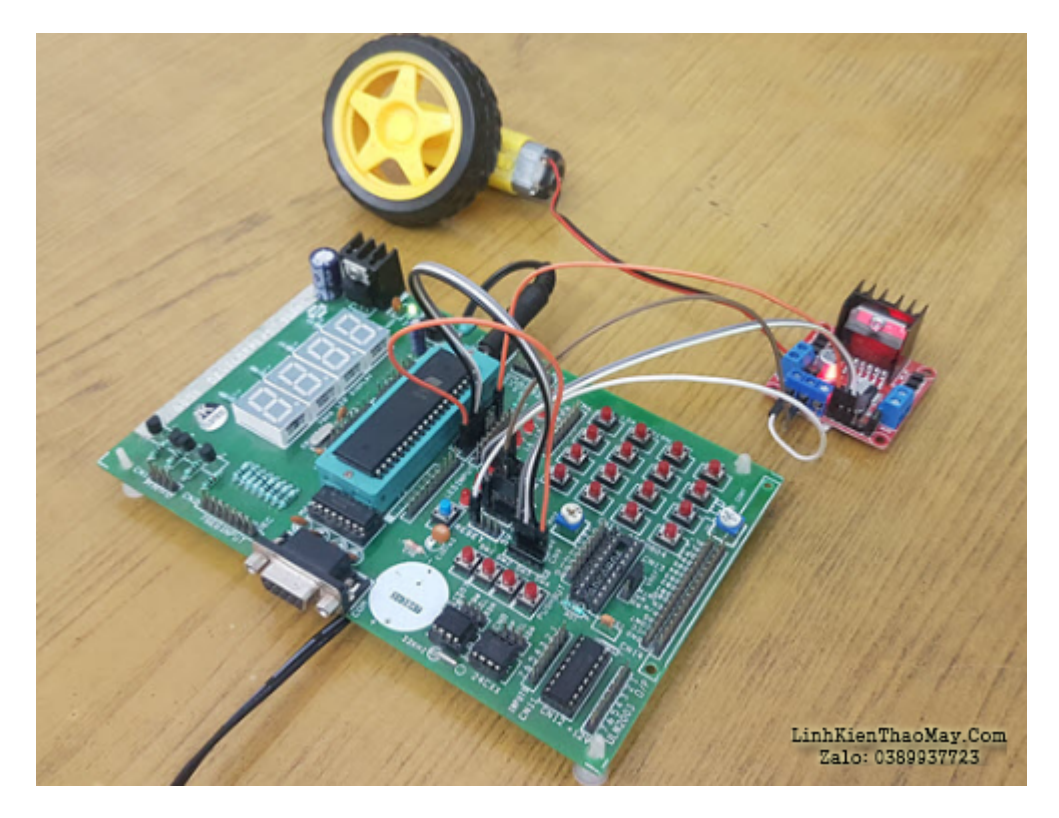

# **Ưu điểm**

Sử dụng phương pháp PWM này, mình có thể tiết kiệm điện năng.

# **Các ứng dụng**

- Dùng trong các ngành công nghiệp để điều khiển tốc độ của động cơ.
- Được sử dụng trong trung tâm mua sắm.
- mình có thể sử dụng khái niệm này để kiểm soát cường độ ánh sáng.

# **Các bài viết tương tự:**

1. [Amply vỉ mix và vỉ echo đứng .7 nút volume – Hỏng bo echo](https://linhkienthaomay.com/goc-ky-thuat/hoi-dap/amply-vi%cc%89-mix-va-vi%cc%89-echo-dung-7-nut-volume-ho%cc%89ng-bo-echo-3443.html)

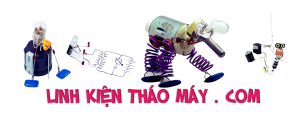

- 2. [bếp từ ML-SV190DC khi cấp nguồn điện vào thì máy chạy hiển thi bình thường nhưng](https://linhkienthaomay.com/goc-ky-thuat/hoi-dap/bep-tu-ml-sv190dc-khi-cap-nguon-die%cc%a3n-vao-thi-may-cha%cc%a3y-hie%cc%89n-thi-binh-thuong-nhung-khong-dun-duo%cc%a3c-so-2195.html) [không đun được sò không chạy ấn phím có điều khiển nhưng bếp không đun được](https://linhkienthaomay.com/goc-ky-thuat/hoi-dap/bep-tu-ml-sv190dc-khi-cap-nguon-die%cc%a3n-vao-thi-may-cha%cc%a3y-hie%cc%89n-thi-binh-thuong-nhung-khong-dun-duo%cc%a3c-so-2195.html) [.kiểm tra máy không có điện áp cấp vào chân điều khiển của ic công suất H20R1202](https://linhkienthaomay.com/goc-ky-thuat/hoi-dap/bep-tu-ml-sv190dc-khi-cap-nguon-die%cc%a3n-vao-thi-may-cha%cc%a3y-hie%cc%89n-thi-binh-thuong-nhung-khong-dun-duo%cc%a3c-so-2195.html)
- 3. [chào các thành viên mình mới làm thêm máy giặt tủ lạnh mới nhận con máy giặt AW-](https://linhkienthaomay.com/goc-ky-thuat/hoi-dap/chao-cac-thanh-vien-minh-moi-lam-them-may-gia%cc%a3t-tu%cc%89-la%cc%a3nh-moi-nha%cc%a3n-con-may-gia%cc%a3t-aw-e920lv-co%cc%a3n-che-4500.html)E920Lv con chế đô giặt và cấp nước(ko vặt và xả)thì máy giặt xong tư tặt máy [được,,còn nếu chọn giặt có vắt có xả máy giặt xong các quá trình thì ko tự tắt được chỉ](https://linhkienthaomay.com/goc-ky-thuat/hoi-dap/chao-cac-thanh-vien-minh-moi-lam-them-may-gia%cc%a3t-tu%cc%89-la%cc%a3nh-moi-nha%cc%a3n-con-may-gia%cc%a3t-aw-e920lv-co%cc%a3n-che-4500.html) [hiện về 0 phút nhưng ko tắt\(tắt là tắt nguồn \)](https://linhkienthaomay.com/goc-ky-thuat/hoi-dap/chao-cac-thanh-vien-minh-moi-lam-them-may-gia%cc%a3t-tu%cc%89-la%cc%a3nh-moi-nha%cc%a3n-con-may-gia%cc%a3t-aw-e920lv-co%cc%a3n-che-4500.html)
- 4. [dạ em có con quạt hơi nước hiện tượng các nút ok riêng nút nguồn ko hư hỏng bấm ko](https://linhkienthaomay.com/goc-ky-thuat/hoi-dap/da%cc%a3-em-co-con-qua%cc%a3t-hoi-nuoc-hie%cc%a3n-tuo%cc%a3ng-cac-nut-ok-rieng-nut-nguon-ko-hu-ho%cc%89ng-bam-ko-tac-du%cc%a3ngkhi-bam-nu-2523.html) [tác dụng,,,khi bấm nút tắt ko tác dụng bám nút này đèn lesd hiển thị của các nút yếu](https://linhkienthaomay.com/goc-ky-thuat/hoi-dap/da%cc%a3-em-co-con-qua%cc%a3t-hoi-nuoc-hie%cc%a3n-tuo%cc%a3ng-cac-nut-ok-rieng-nut-nguon-ko-hu-ho%cc%89ng-bam-ko-tac-du%cc%a3ngkhi-bam-nu-2523.html) [đi,,,mạch in dẫn tới nút ăn thẳng vào vi sử lý ko qua trở,,,,,em chưa kiểm tra nguồn –](https://linhkienthaomay.com/goc-ky-thuat/hoi-dap/da%cc%a3-em-co-con-qua%cc%a3t-hoi-nuoc-hie%cc%a3n-tuo%cc%a3ng-cac-nut-ok-rieng-nut-nguon-ko-hu-ho%cc%89ng-bam-ko-tac-du%cc%a3ngkhi-bam-nu-2523.html) laoij quạt này(quạt hơi nước) căm nguồn bấm nút chức năng số(tốc đô),hoặc quay hoặc hẹn giờ hoặc tạo ẩm vẫn bình thường riêng nút tặt ko tặt dc,,,nguyên bản là tặt dc [nhưng giờ là ko tắt dc](https://linhkienthaomay.com/goc-ky-thuat/hoi-dap/da%cc%a3-em-co-con-qua%cc%a3t-hoi-nuoc-hie%cc%a3n-tuo%cc%a3ng-cac-nut-ok-rieng-nut-nguon-ko-hu-ho%cc%89ng-bam-ko-tac-du%cc%a3ngkhi-bam-nu-2523.html)
- 5. [em mới mua ve chai 4 vỉ crt 5 vỉ bếp từ 1 nguồn ATX mới và được em vang sài gòn chạy](https://linhkienthaomay.com/goc-ky-thuat/hoi-dap/em-moi-mua-ve-chai-4-vi%cc%89-crt-5-vi%cc%89-bep-tu-1-nguon-atx-moi-va-duo%cc%a3c-em-vang-sai-gon-cha%cc%a3y-bl-0306-50k-ve-su%cc%89atest-t-3044.html) [\(BL 0306 ,,50k\) về sửa,,test thử karaoke – chỉnh vẫn chưa chuẩn lắm,,](https://linhkienthaomay.com/goc-ky-thuat/hoi-dap/em-moi-mua-ve-chai-4-vi%cc%89-crt-5-vi%cc%89-bep-tu-1-nguon-atx-moi-va-duo%cc%a3c-em-vang-sai-gon-cha%cc%a3y-bl-0306-50k-ve-su%cc%89atest-t-3044.html)
- 6. [may giat electrolux EWF549 máy giặt electrolux 5,5kg chỉ có 2 nút ấn là start và nút](https://linhkienthaomay.com/goc-ky-thuat/hoi-dap/may-giat-electrolux-ewf549-may-gia%cc%a3t-electrolux-55kg-chi%cc%89-co-2-nut-an-la-start-va-nut-an-cho%cc%a3n-toc-do%cc%a3-va-4387.html) [ấn chọn tốc độ và núm xoay chọn chương trình . máy cấp nước giặt được khoảng 5 đến](https://linhkienthaomay.com/goc-ky-thuat/hoi-dap/may-giat-electrolux-ewf549-may-gia%cc%a3t-electrolux-55kg-chi%cc%89-co-2-nut-an-la-start-va-nut-an-cho%cc%a3n-toc-do%cc%a3-va-4387.html) [7 phút là mất nguồn. rút điên ra cắm lại thì lại có điện và giặt được khoảng 5 đến7](https://linhkienthaomay.com/goc-ky-thuat/hoi-dap/may-giat-electrolux-ewf549-may-gia%cc%a3t-electrolux-55kg-chi%cc%89-co-2-nut-an-la-start-va-nut-an-cho%cc%a3n-toc-do%cc%a3-va-4387.html) [phút lại mất điện . chưa thực hiện được 1 chu trình giặt- xả vắt thì mất nguồn](https://linhkienthaomay.com/goc-ky-thuat/hoi-dap/may-giat-electrolux-ewf549-may-gia%cc%a3t-electrolux-55kg-chi%cc%89-co-2-nut-an-la-start-va-nut-an-cho%cc%a3n-toc-do%cc%a3-va-4387.html)
- 7. [may giặt media cua ngang.thường giat binh thuong. khi vat thì tới phut thứ 6 laị nhảy](https://linhkienthaomay.com/goc-ky-thuat/hoi-dap/may-gia%cc%a3t-media-cua-ngang-thuong-giat-binh-thuong-khi-vat-thi-toi-phut-thu-6-lai%cc%a3-nha%cc%89y-len-7-roi-xuong-6-roi-len-7-da%cc%83-ve%cc%a3-sin-3863.html) [len 7 roi xuống 6 roi len 7. đã vệ sinh lồng .thay điều tốc. vệ sinh phao .ok .nhung luc](https://linhkienthaomay.com/goc-ky-thuat/hoi-dap/may-gia%cc%a3t-media-cua-ngang-thuong-giat-binh-thuong-khi-vat-thi-toi-phut-thu-6-lai%cc%a3-nha%cc%89y-len-7-roi-xuong-6-roi-len-7-da%cc%83-ve%cc%a3-sin-3863.html) âm lại bị. sấy vì cũng ko được.
- 8. [Mấy hôm nay làm có 2 hiện tượg thấy lạ như ma ám.hj. 1là tjvj tq, nền đỏ lè nổj đườg](https://linhkienthaomay.com/goc-ky-thuat/hoi-dap/may-hom-nay-lam-co-2-hie%cc%a3n-tuo%cc%a3g-thay-la%cc%a3-nhu-ma-am-hj-1la-tjvj-tq-nen-do%cc%89-le-no%cc%89j-duog-hoj-do-duog-kr-10-5571.html) [hồj, đo đườg kR =10v. Tháo vĩ đèn ra đo cũg 10v. Sau đó rút con 4282 trên đg kr ra đo](https://linhkienthaomay.com/goc-ky-thuat/hoi-dap/may-hom-nay-lam-co-2-hie%cc%a3n-tuo%cc%a3g-thay-la%cc%a3-nhu-ma-am-hj-1la-tjvj-tq-nen-do%cc%89-le-no%cc%89j-duog-hoj-do-duog-kr-10-5571.html) [có 150v trên kr, sau đó lắp lạj máy đã chạy bình thườg ko pjt bị j lun hehe. 2. Maý trug](https://linhkienthaomay.com/goc-ky-thuat/hoi-dap/may-hom-nay-lam-co-2-hie%cc%a3n-tuo%cc%a3g-thay-la%cc%a3-nhu-ma-am-hj-1la-tjvj-tq-nen-do%cc%89-le-no%cc%89j-duog-hoj-do-duog-kr-10-5571.html) [quôc chj? Bị lỏg mạch nhưg khj đo H thấy 22v. Nhưg vân chay pjh thuog lạ thât. – .](https://linhkienthaomay.com/goc-ky-thuat/hoi-dap/may-hom-nay-lam-co-2-hie%cc%a3n-tuo%cc%a3g-thay-la%cc%a3-nhu-ma-am-hj-1la-tjvj-tq-nen-do%cc%89-le-no%cc%89j-duog-hoj-do-duog-kr-10-5571.html)
- 9. [nồi cơm điện đài loan chạy 110vol AC khách mang tới em muốn chuyển sang dùng dc](https://linhkienthaomay.com/goc-ky-thuat/hoi-dap/noi-com-die%cc%a3n-dai-loan-cha%cc%a3y-110vol-ac-khach-mang-toi-em-muon-chuye%cc%89n-sang-dung-dc-die%cc%a3n-220vaccu%cc%a3c-do%cc%89i-nguon-2492.html) [điện 220vac,,cục đổi nguồn khách dùng yếu ko nấu dc cơm,,,nói dùng nioa thì khỏi cần](https://linhkienthaomay.com/goc-ky-thuat/hoi-dap/noi-com-die%cc%a3n-dai-loan-cha%cc%a3y-110vol-ac-khach-mang-toi-em-muon-chuye%cc%89n-sang-dung-dc-die%cc%a3n-220vaccu%cc%a3c-do%cc%89i-nguon-2492.html) [mang tới,,,cấu tạo giống nồi cơm bình thường,,,loại này nấu phải có đổ ít nước phía](https://linhkienthaomay.com/goc-ky-thuat/hoi-dap/noi-com-die%cc%a3n-dai-loan-cha%cc%a3y-110vol-ac-khach-mang-toi-em-muon-chuye%cc%89n-sang-dung-dc-die%cc%a3n-220vaccu%cc%a3c-do%cc%89i-nguon-2492.html) [dưới cơm nấu rất ngon,,,,](https://linhkienthaomay.com/goc-ky-thuat/hoi-dap/noi-com-die%cc%a3n-dai-loan-cha%cc%a3y-110vol-ac-khach-mang-toi-em-muon-chuye%cc%89n-sang-dung-dc-die%cc%a3n-220vaccu%cc%a3c-do%cc%89i-nguon-2492.html)
- 10. [panasonic hai chiều máy không nhận điều khien , đã thay điều khiển khác nhung vẫn](https://linhkienthaomay.com/goc-ky-thuat/hoi-dap/panasonic-hai-chieu-may-khong-nhan-dieu-khien-da-thay-dieu-khien-khac-nhung-van-khong-nhan-khi-an-dieu-khien-thi-man-hinh-dieu-khien-bi-mo-nhu-kieu-het-pin-nhung-thay-pin-moi-van-kh-6059.html) [khong nhận. khi ấn điều khiển thì màn hình điều khiển bị mờ như kiểu hết pin nhưng](https://linhkienthaomay.com/goc-ky-thuat/hoi-dap/panasonic-hai-chieu-may-khong-nhan-dieu-khien-da-thay-dieu-khien-khac-nhung-van-khong-nhan-khi-an-dieu-khien-thi-man-hinh-dieu-khien-bi-mo-nhu-kieu-het-pin-nhung-thay-pin-moi-van-kh-6059.html) [thay pin mới vẫn không được .mong các huynh chỉ giáo.](https://linhkienthaomay.com/goc-ky-thuat/hoi-dap/panasonic-hai-chieu-may-khong-nhan-dieu-khien-da-thay-dieu-khien-khac-nhung-van-khong-nhan-khi-an-dieu-khien-thi-man-hinh-dieu-khien-bi-mo-nhu-kieu-het-pin-nhung-thay-pin-moi-van-kh-6059.html)
- 11. [tivi TCL model kg nhớ rỏ tại gấp quá""'tại lãnh sữa tai nhà bên thứ cấp ""12v có 24v](https://linhkienthaomay.com/goc-ky-thuat/hoi-dap/tivi-tcl-model-kg-nho-ro%cc%89-ta%cc%a3i-gap-quata%cc%a3i-la%cc%83nh-su%cc%83a-tai-nha-ben-thu-cap-12v-co-24v-va-110v-kg-co-2738.html) [và 110v kg có .đèn nháy 1 nhịp rồi đi đai.e thây IC giao động 1506 và sới lên hết phần](https://linhkienthaomay.com/goc-ky-thuat/hoi-dap/tivi-tcl-model-kg-nho-ro%cc%89-ta%cc%a3i-gap-quata%cc%a3i-la%cc%83nh-su%cc%83a-tai-nha-ben-thu-cap-12v-co-24v-va-110v-kg-co-2738.html) [nguồn cũng kg ăn thua gì.e nap card mới đăng tin đc. e mới vào diễn đàn mong ae giúp](https://linhkienthaomay.com/goc-ky-thuat/hoi-dap/tivi-tcl-model-kg-nho-ro%cc%89-ta%cc%a3i-gap-quata%cc%a3i-la%cc%83nh-su%cc%83a-tai-nha-ben-thu-cap-12v-co-24v-va-110v-kg-co-2738.html) [đở e. e cám ơn ae trên diễn đàn nhiều lắm](https://linhkienthaomay.com/goc-ky-thuat/hoi-dap/tivi-tcl-model-kg-nho-ro%cc%89-ta%cc%a3i-gap-quata%cc%a3i-la%cc%83nh-su%cc%83a-tai-nha-ben-thu-cap-12v-co-24v-va-110v-kg-co-2738.html)
- 12. [Tu lanh E có cái tủ lạnh chạy đóng đá rất kém mặc dù giàn lạnh bám tuyết rất](https://linhkienthaomay.com/goc-ky-thuat/hoi-dap/tu-lanh-e-co-cai-tu%cc%89-la%cc%a3nh-cha%cc%a3y-dong-da-rat-kem-ma%cc%a3c-du-gian-la%cc%a3nh-bam-tuyet-rat-deud-6273.html) [đều,đầu hồi có đọng sương mấy a giúp đỡ e với e moi vo nghe nen la chua co kinh](https://linhkienthaomay.com/goc-ky-thuat/hoi-dap/tu-lanh-e-co-cai-tu%cc%89-la%cc%a3nh-cha%cc%a3y-dong-da-rat-kem-ma%cc%a3c-du-gian-la%cc%a3nh-bam-tuyet-rat-deud-6273.html) [nghiem](https://linhkienthaomay.com/goc-ky-thuat/hoi-dap/tu-lanh-e-co-cai-tu%cc%89-la%cc%a3nh-cha%cc%a3y-dong-da-rat-kem-ma%cc%a3c-du-gian-la%cc%a3nh-bam-tuyet-rat-deud-6273.html)